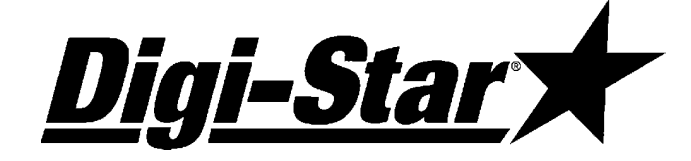

# EZ3600 Manual del Operador

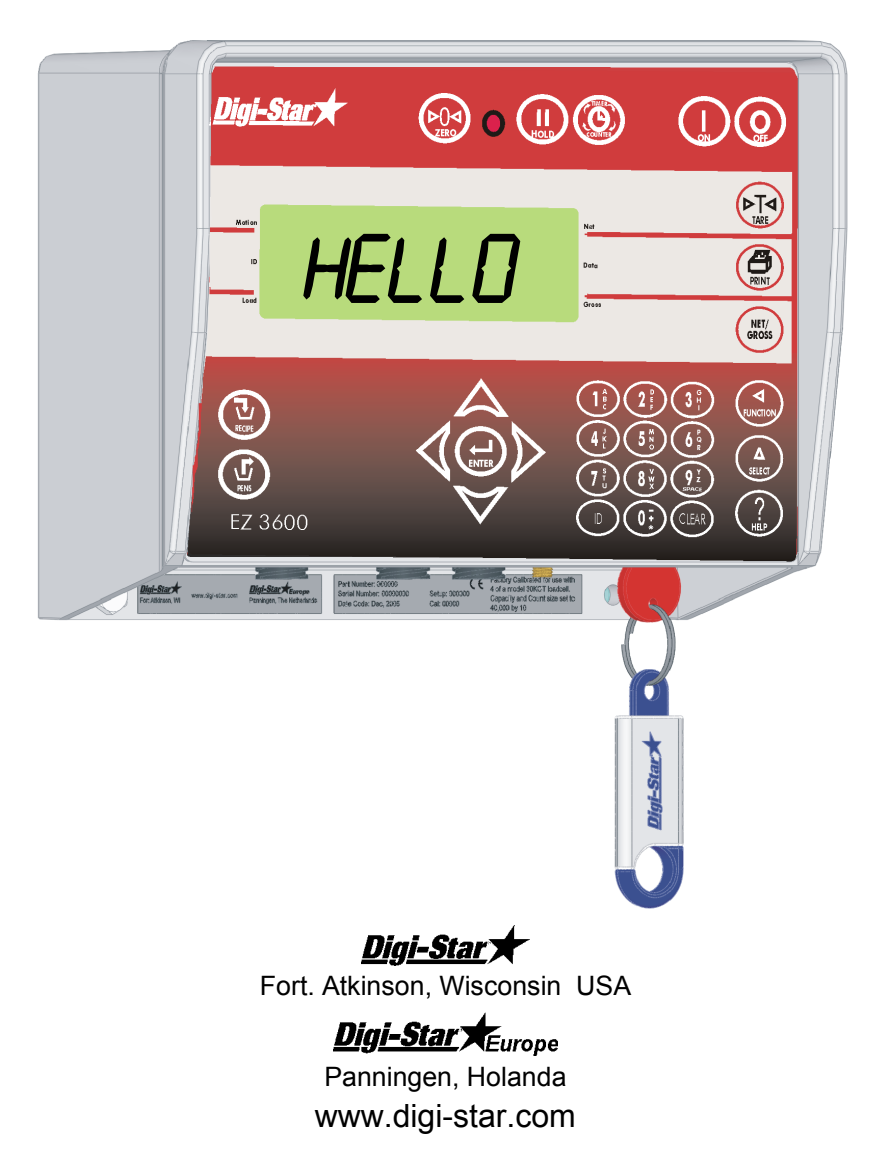

D3715-MX REV A June 20, 2008

Digi-Star

# **INDICE**

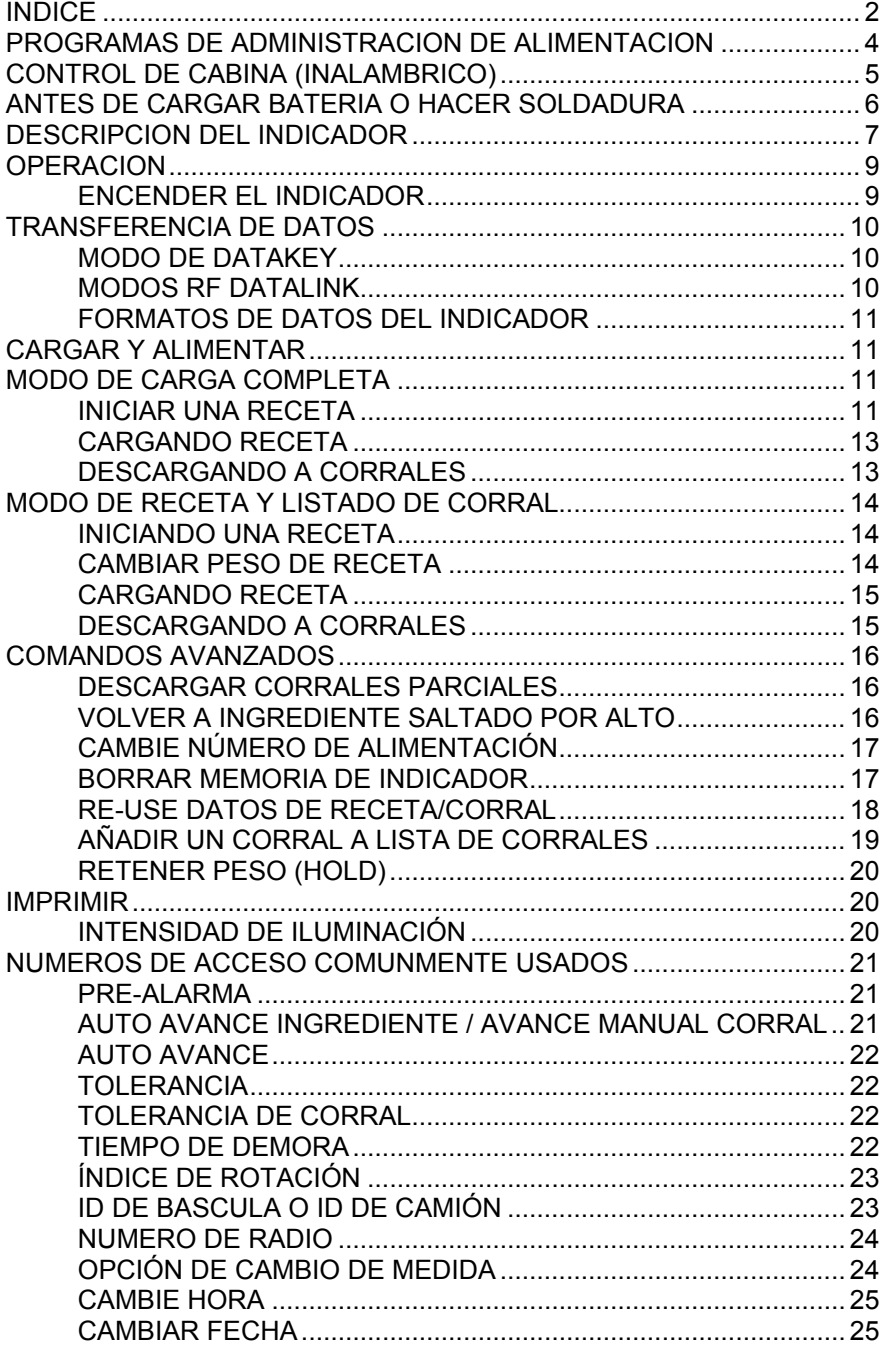

### Manual del Operador

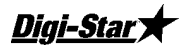

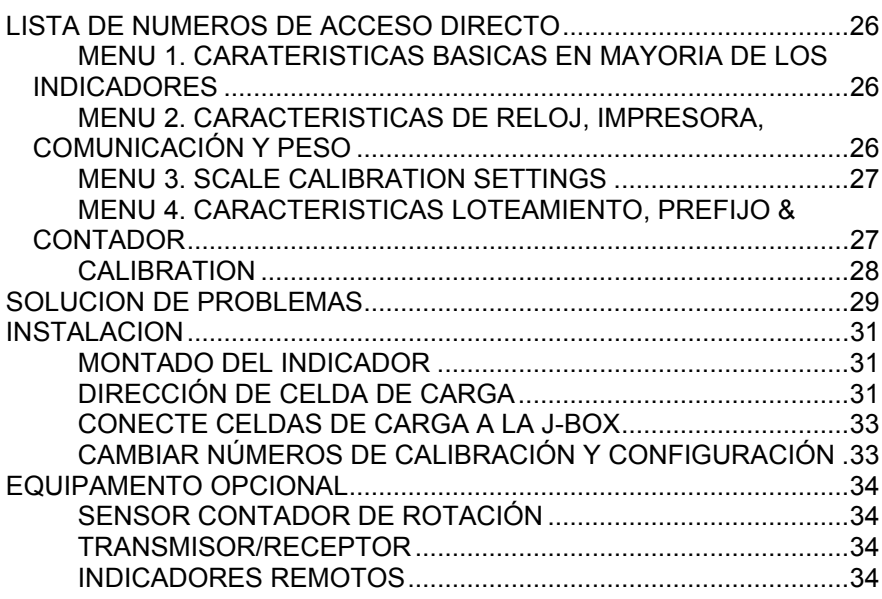

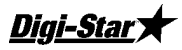

# PROGRAMAS DE ADMINISTRACION DE ALIMENTACION

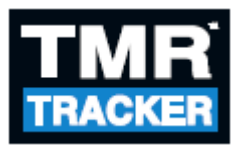

Un sistema basado en Windows<sup>®</sup> que ofrece poderosas características y es fácil de utilizar.

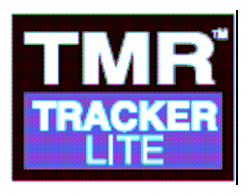

Sistema básico fácilmente actualizado basado en características del TMR Tracker.

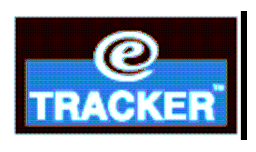

Programa de monitoreo de localidad a distancia. Funciona con servicio de correo electrónico para conectar Tracker a localidad remota.

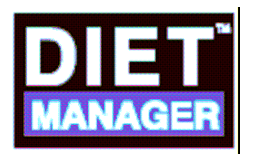

Herramienta de frente utilizado por clientes que alimentan ganado vacuno para introducir información de ingredientes, recetas, corral y vagón.

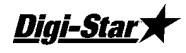

# CONTROL DE CABINA (INALAMBRICO)

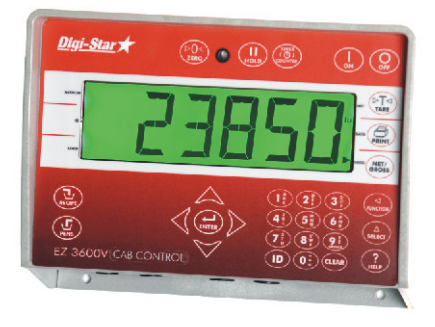

### Características

- Remoto inalámbrico con control completo del indicador de la mezcladora
- Montado de Remoto para facilidad de lectura
- Mejora exactitud de carga

### **Funciones**

- Se comunica con múltiples mezcladoras
- Fácilmente retire recetas sin salir de la cargadora

### Especificaciones

- Radios 2.4 GHz instaladas internamente
- Distancia operativa de hasta 1000 pies (300 metros)
- 24 canales
- Sistema de alimentación de 12 o 24 voltios DC

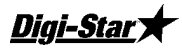

## ANTES DE CARGAR BATERIA O HACER SOLDADURA

Precaución Importante

Desconecte todos los cables del indicador antes de cargar la batería o hacer soldadura. El indicador o celdas de cargas podrían ser dañados.

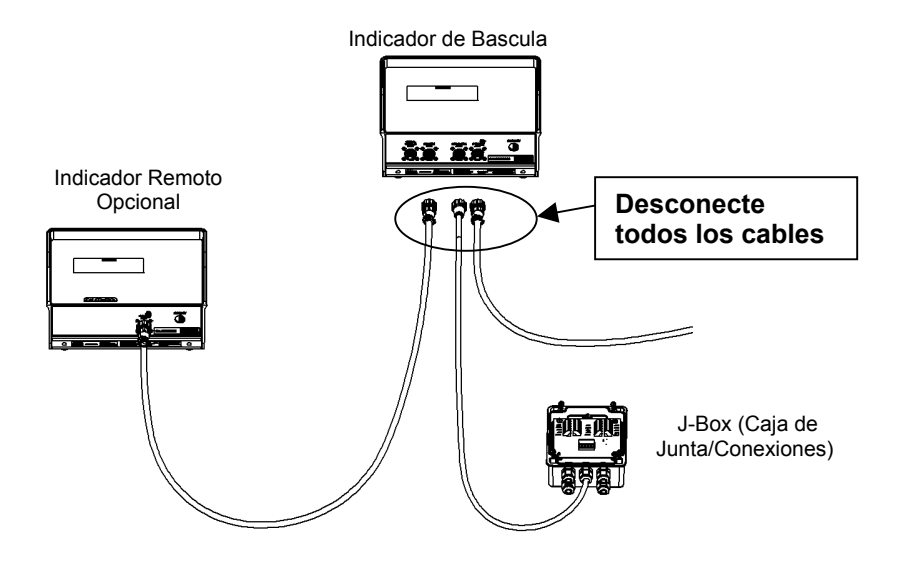

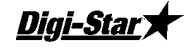

-Star

### Manual del Operador

# DESCRIPCION DEL INDICADOR

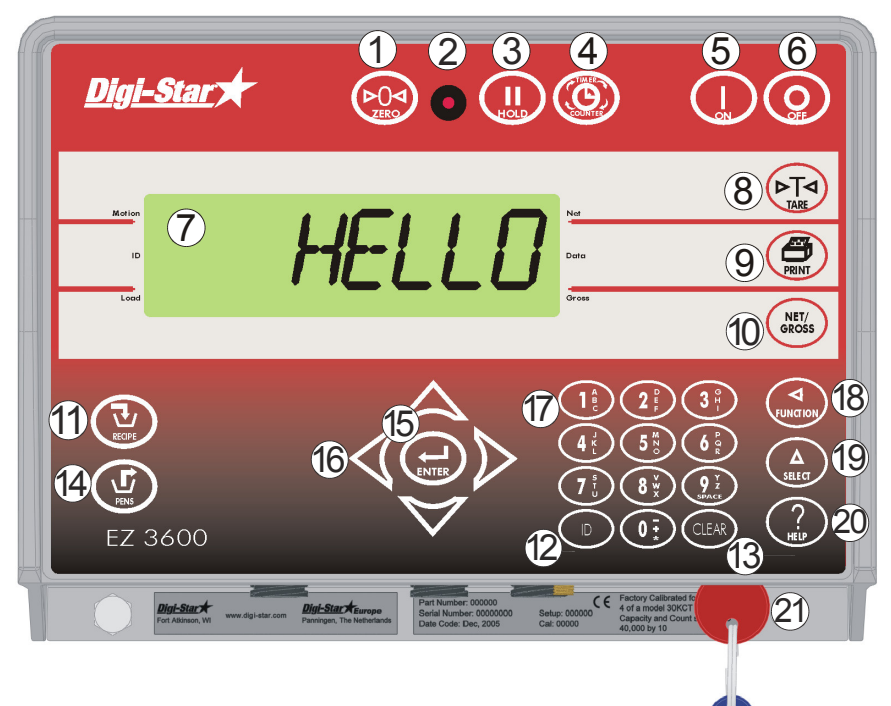

Nota: Ver páginas 31-33 para instrucciones de instalación

- $\int_{\mathbb{Z}_{\mathbb{R}}^{n}} \left( \sum_{n=1}^{\infty} \mathbb{Q} \right)$  presione por 3 segundos para hacer 0 balance del indicador.
- 2 Luz de Pre-Alarma Comienza a destellar y la alarma suena cuando el peso se acerca al limite prefijado.
- $\textcircled{3}$   $\textcircled{11}$  retiene peso indicado mientras la maquinaria se mueve.
- $\left( \begin{matrix} 4 \end{matrix} \right)$   $\left( \begin{matrix} \overline{t} \\ \overline{t} \\ \overline{t} \end{matrix} \right)$   $-$  no es usado.
- $\begin{pmatrix} 5 & 1 \end{pmatrix}$  enciende el indicador. Durante operación inicia auto prueba.
- $\circled{6}$   $\circled{Q}$  apaga el indicador.
- $\overline{\mathcal{O}}$  Ventana Indicadora Indica acciones corrientes.
- $\begin{pmatrix} 8 & F_{\text{MSE}} \end{pmatrix}$  (Tara) cero temporáneo (Modo Neto).

# Digi-Star

- $\circled{9}$   $\circled{2}$  graba a memória o imprime peso indicado.
- $10\,$  ( $\frac{\text{NetV}}{\text{Geros}}$ ) cambia entre peso Neto y peso Bruto.
- 11  $\left(\overline{u}\right)$  selecciona recetas en memoria.
- $\overline{12}$  (ID) introduce numero del usuario y numero de alimentación. Cualquier número puede ser utilizado por usuario hasta que el programa administrador asigne números.
- $(13)$  (CLEAR) borrar (retroceder).
- $\frac{14}{14}$  ( $\frac{11}{14}$ ) oprima en Modo de listado para comenzar a descargar a corral. Ver pagina 15.
- $\binom{15}{\text{Ferm}}$  acepta cambios o procede al próximo ítem.
- $16$  Flechas Direccionales mueve a través de la lista de información.
- $\overline{17}$  Teclado entrada de números o letras.
- $\frac{18}{\text{Fermon}}$  realiza la tarea indicada por 'Select'.
- $\int \oint_{\text{selfect}}$  indica tareas adicionales.
- $(20 \tbinom{?}{...}$  para ver información adicional. Ayuda.
- $21$  DataKey –transfiere datos entre computadora e indicador.

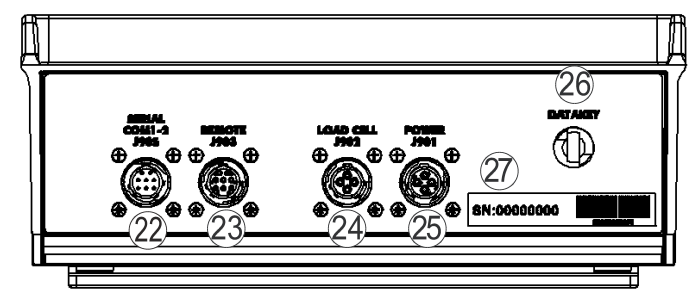

- 22 Puerto Serial/Impresora- opcional, para comunicación con computadoras y otros dispositivos digitales de entrada/salida.
- 23 Puerto Remoto opcional, para pantalla remota.
- $\sqrt[24]$  Puerto de Celda de carga para cable de J-Box (caja de conexiones).
- $\circled{2}$  Puerto de Energía para cable de energía.
- $\degree$  Puerto de DataKey– para inserción de DataKey. De vuelta a la DataKey para cargar/descargar datos.
- $\overline{\mathcal{D}}$  Chapa de Numero de Serie Numero de serie del indicador.

Manual del Operador

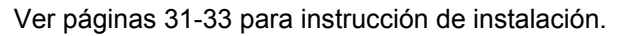

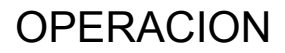

### Encender el indicador

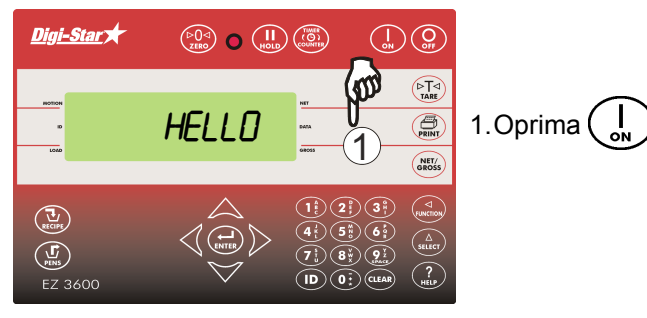

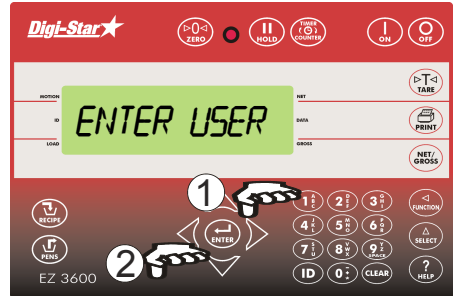

1. Introduzca número de usuario si es requerido.

**Digi-Star** 

$$
2. \text{Optima} \left( \bigoplus_{\text{ENTER}} \right).
$$

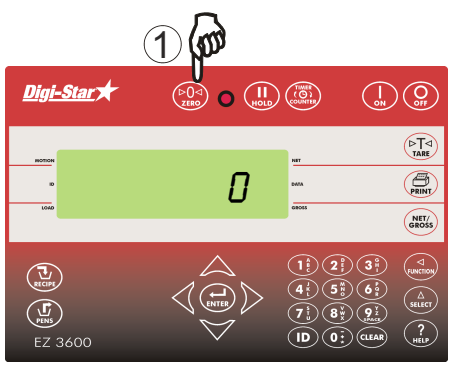

1. Oprima (DO4) por 3 segundos para poner a '0' el balance del indicador.

Digi-Stary

# TRANSFERENCIA DE DATOS

### Modo de DataKey

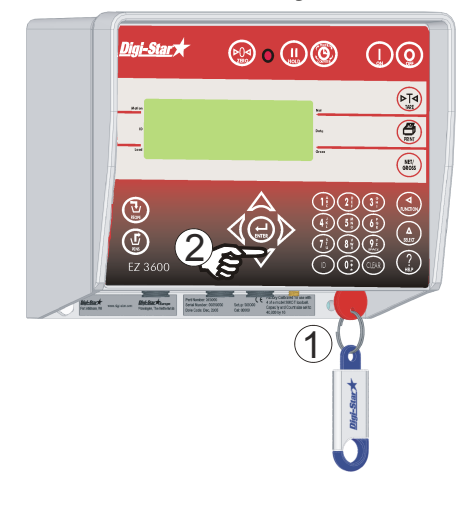

1. Inserte DataKey en el indicador. 2. Oprima  $\left(\bigcup_{\text{ENTER}}\right)$  para cargar datos. Nota: SI indicador muestra datos incompletos en memoria, oprima  $\left(\bigstar\right)$  para sobrescribir datos. Remueva DataKey cuando la transferencia es completa.

Para bajar datos completados: Inserte DataKey, indicador automáticamente envía datos a la DataKey. Remueva DataKey.

### Modos RF DataLink

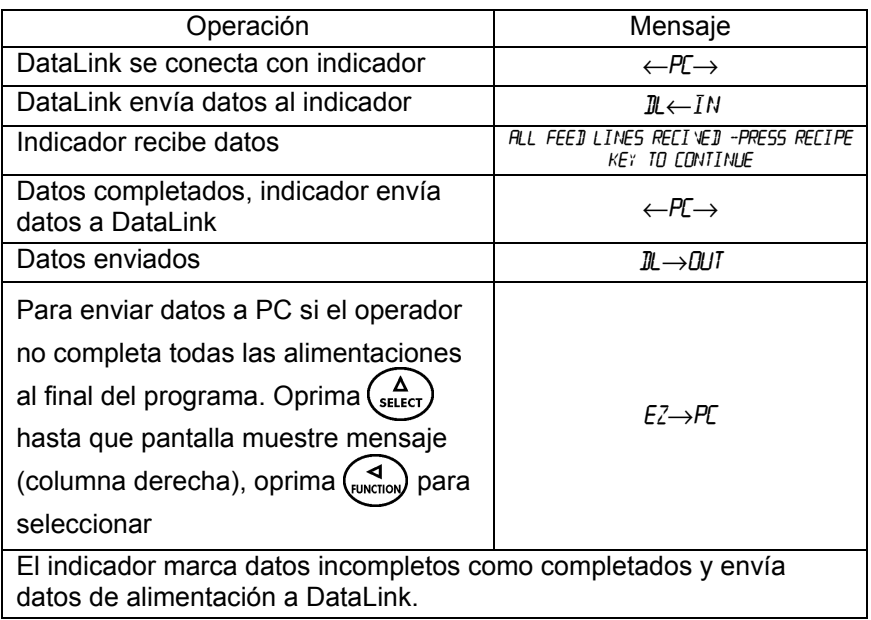

Nota: Después ser enviados, datos incompletos son borrados.

Digi-Star

### Formatos de Datos del Indicador

Datos enviados al indicador son enviados en dos formatos:

Modo de Carga Completa: Cada carga construida por el programa en PC. Asigna corrales a receta y construye cargas exactas para cada corral. Modo de Receta y Listado de Corral: Programe en PC envía datos de receta y corral en dos campos diferentes. El operador selecciona receta a construir o corral a distribuir.

# CARGAR Y ALIMENTAR MODO DE CARGA COMPLETA

1. Oprima .

### Iniciar Una Receta

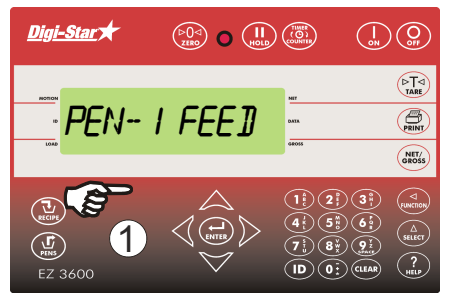

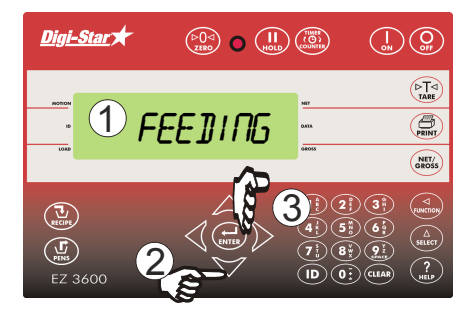

- 1. Indicador desplaza número de alimentación, primera receta y número de corral.
- 2. Oprima  $\triangle$  y  $\triangledown$  para encontrar receta deseada.
- 3. Oprima  $\left(\rightarrow\right)$  para seleccionar receta mostrada.

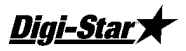

EZ3600

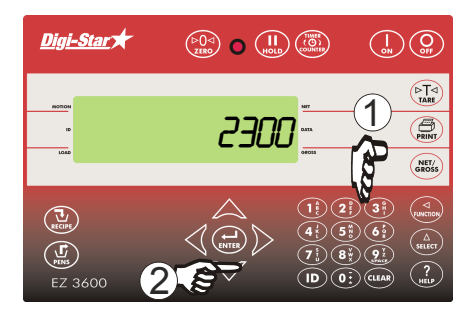

Nota: Oprima  $\binom{\Delta}{\text{stiter}}$  para cambiar medida con numero o por cantidad de cabeza en corral.

Nota: Oprima  $\left(\frac{U}{R_{\text{ECUPE}}} \right)$  para aceptar valores de corral sin cambiar medida.

Nota: Si indicador da advertencia que cambio de medida es por encima de capacidad oprima para ignorar.

Indicador da opciones para cambiar medida de peso de corral.

1. Introduzca nuevo peso o mantenga peso original.

2. Oprima .

Digi-Star

# Cargando Receta

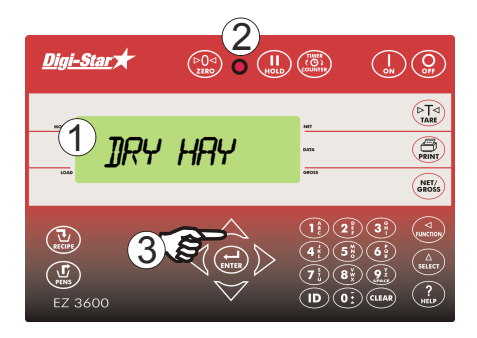

- 1. Peso del primer ingrediente es mostrado intermitente. Cargue ingrediente.
- 2. Peso se aproxima a cero, alarma sonara y destellara.
- 3. a. Avance Manual: Cuando peso es alcanzado, oprima  $(\biguplus_{\text{ENTER}})$  para aceptar. Oprima  $\left(\frac{1}{\text{ENTER}}\right)$  de nuevo para iniciar siguiente ingrediente.
- 3. b. Auto Avance: Cuando peso prefijado es alcanzado, indicador avanza al próximo ingrediente.

## Descargando a Corrales

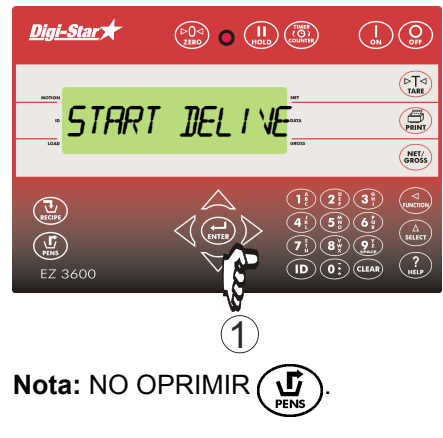

### Nota:

Si se necesita corral diferente oprima  $\triangle$  o  $\triangledown$  para encontrar corral deseado.

Oprima  $(\biguplus_{\text{ENTER}})$  para entregar a corral.

Con ingredientes cargados, indicador muestra primer corral para descargar.

1.a. Avanzado Manual: Oprima ( ENTER para ir a corral. Cuando peso es alcanzado, oprima  $\left(\frac{1}{\epsilon_0 n \epsilon_0}\right)$  para aceptar. Oprima $\left(\bigoplus_{\text{exters}}\right)$ de nuevo para iniciar siguiente corral.

O si no

- 1. b. Auto Avance: Cuando peso Prefijado es alcanzado, indicador Avanza al siguiente corral.
- Ultimo corral completado, indicador muestra "RECIPE COMPLETE".

### Digi-Star

EZ3600

# MODO DE RECETA Y LISTADO DE CORRAL Iniciando Una Receta

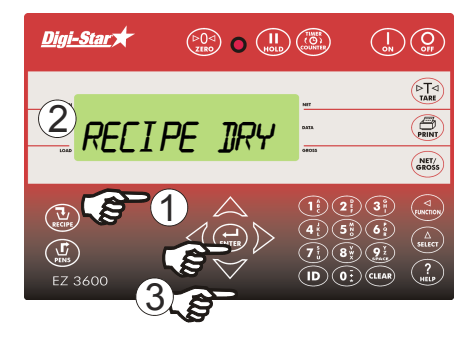

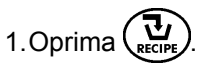

2. Pantalla lee:

Ejemplo: RECIPE DRYCOW TOT- 2500

3. Oprima  $\triangle$  y  $\triangledown$  para seleccionar receta,  $(\biguplus_{\text{ENTER}})$  para iniciar.

### Cambiar Peso de Receta

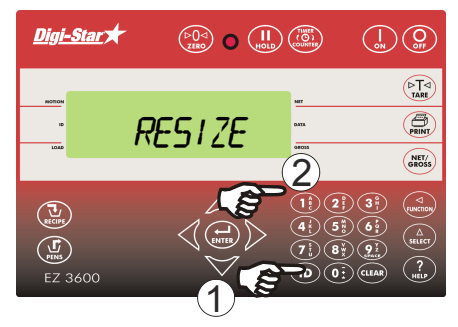

Nota: Indicador advierte que el cambio es por encima de la capacidad, oprima  $\mathbb{Q}$  para ignorar.

Indicador mostrara: RE51ZE, después el peso a cambiar.

- 1. Introduzca peso deseado de receta.
- 2. Oprima  $\left(\begin{array}{c} \bullet \\ \bullet \end{array}\right)$ , indicador cambia medida de ingrediente para peso total de receta y muestra primer ingrediente a cargar.

Diai-Stal

## Cargando Receta

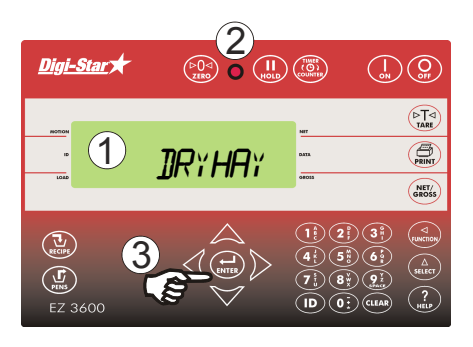

### Descargando a Corrales

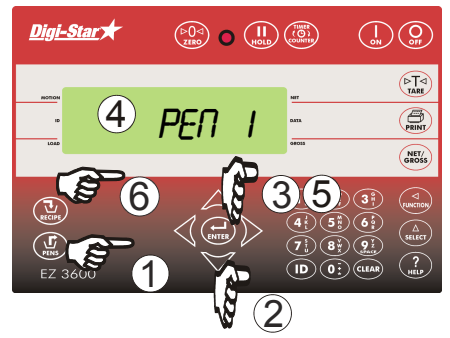

- 1. Primer ingrediente y peso son mostrados en pantalla. Comience a cargar ingrediente.
- 2. Peso alcanzado, alarma suena y destella.
- 3. a. Avance Manual: Cuando el peso es alcanzado oprima  $\sum_{\text{mref}}$ Oprima  $\left(\biguplus_{\text{ENTER}}\right)$  para iniciar carga del siguiente ingrediente.

O si no.

- 3. b. Auto Avance: Cuando peso prefijado es alcanzado, indicador avanza al próximo ingrediente.
- 1. Cuando complete carga de ingrediente, pantalla lee "REC IPE  $\overline{\text{COMPLE}}$   $\overline{\text{TE}}$ . Oprima  $\left(\frac{\sqrt{1}}{\sqrt{2}}\right)$ . Indicador muestra corrales a descargar.
- 2. Oprima  $\triangle$  o  $\triangledown$  para seleccionar corral deseado.
- 3. Oprima  $\sum_{\text{ENTER}}$
- 4. Corral y peso mostrados, comience a descargar a corral.
- 5. a. Avance Manual: Cuando el peso es alcanzado oprima para aceptar. Oprima nuevo para iniciar siguiente corral.

O si no

- 5. b. Auto Avance: Peso prefijado alcanzado, indicador Avanza al próximo corral.
- $D3715$  15 6. Cuando descarga es completada oprima  $\left(\frac{\mathbf{u}}{v}\right)$  para sig. receta.

EZ3600

## Digi-Star

# COMANDOS AVANZADOS

### Descargar Corrales Parciales

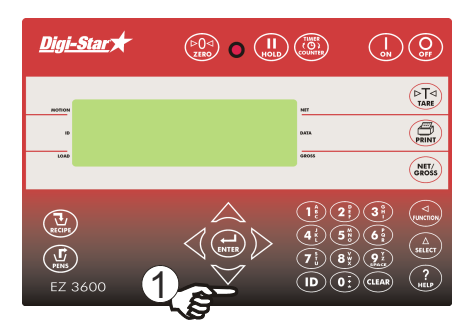

1. Oprima  $\sum$  para avanzar al siguiente corral sin terminar el corral actual.

Nota: Si tolerancia para corral es prefijada y alimentación es detenida antes de alcanzar peso predeterminado, alarma suena, indicador muestra:

Pen Underfed – Press Print To remove pen from list-Press on to keep pen

Ver pagina 22 para configuración de Tolerancia de Corral.

### Volver a Ingrediente saltado por alto

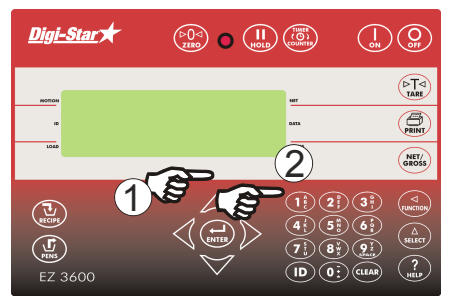

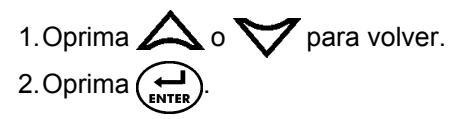

Nota: si el peso de Ingrediente es más de 4 veces la unidad de contado de pantalla no se puede reiniciar el ingrediente.

Ejemplo: Si el cambio mínimo de pantalla es 10 lbs/kgs, más de 40 lbs/kgs, no se puede reiniciar ese ingrediente.

**Digi-Star** 

### Cambie Número de Alimentación

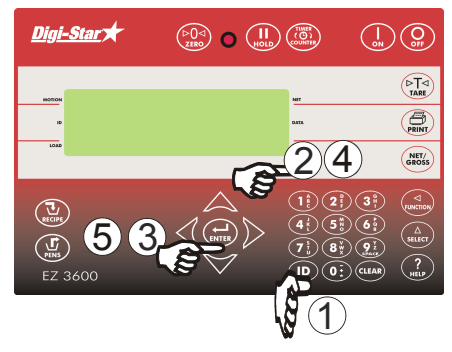

- 1. Oprima $\overline{(\mathsf{ID})}$
- 2. Introduzca número de usuario.
- 3. Oprima $\left(\begin{smallmatrix}\n\downarrow\\n_{\text{NTEP}}\n\end{smallmatrix}\right)$
- 4. Introduzca número (1-9).
- 5. Oprima .

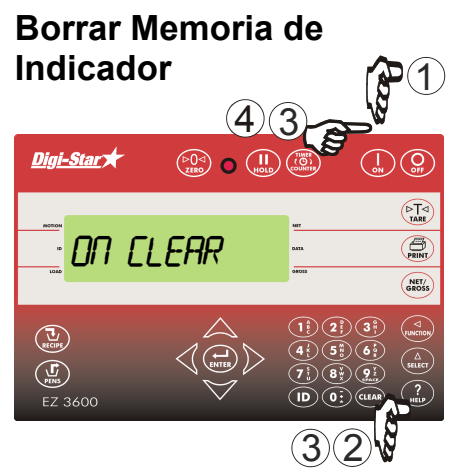

- 1. Oprima  $\big(\mathop{\mathrm{C}}_{\mathop{\mathrm{off}}}$
- 2. Oprima y sostenga (CLEAR)
- 3. Oprima  $\left(\begin{array}{c} I \\ \text{on} \end{array}\right)$  mientras sostiene (CLEAR) indicador desplaza:

On=Clear Clear=Reuse  $NET=EXIT$ .

$$
\text{Such}(\overline{\text{clear}}).
$$

4. Optima 
$$
\binom{1}{0N}
$$
.

#### Re-Use Datos de Receta/Corral 1 1. Indicador $($ Digi-Star  $\begin{pmatrix} 50 & 1 \ 1 & 0 & 0 \end{pmatrix}$ 2. Oprima y sostenga (CLEAR)  $\overline{\phantom{a}}$ 3. Oprima  $\left(\begin{array}{c} 1 \\ 0 \end{array}\right)$  mientras sostiene (CLEAR) 3  $\bigoplus_{n=1}^{\infty}$ Clear reuse indicador desplaza: NET/ On=Clear Clear=Reuse (6)  $NFT = FXIT$ .  $\bigcirc$  $\binom{8}{2}$   $\binom{9}{2}$  $\mathbf{(0:)}$  (a  $57.3600$ Suelte (CLEAR  $\overline{4}$ 2 34. Oprima (CLEAR) de nuevo para re-

Nota: Re-usa datos guardados en el indicador, toma información de receta y corral y remueve pesos completados cargados o descargados y los marca sin terminar. No acumulara datos día a día. Bajar datos a DataKey antes de re-usar receta y datos de corral guardado.

usar datos de receta y corral.

Nota: Para re-uso continuo, configure N.A.D. 466 a encendido 'on'. Ver pagina 28.

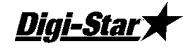

### Añadir un Corral a lista de Corrales

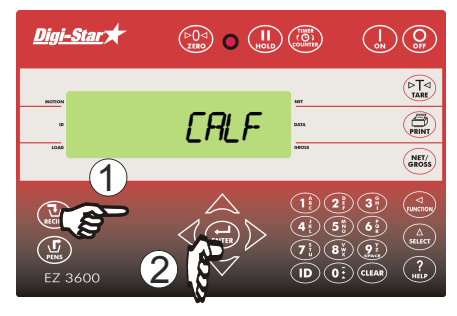

Introducir nombre o número de corral.

- 1. Oprima .
- 2. Oprima  $\left(\bigoplus_{\text{exters}}\right)$  para añadir corral.

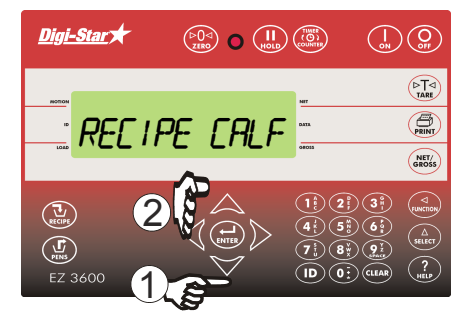

- 1. Oprima  $\Delta_v \nabla$  para encontrar receta deseada.
- 2. Oprima $\left(\begin{smallmatrix}\n\cdot &\cdot\\
\text{ENTB}\n\end{smallmatrix}\right)$

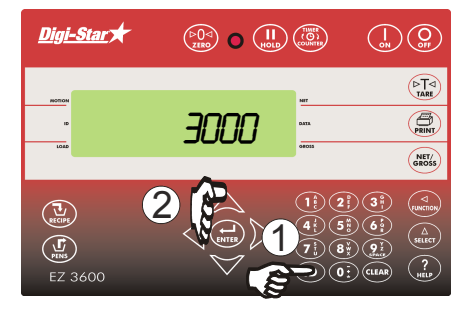

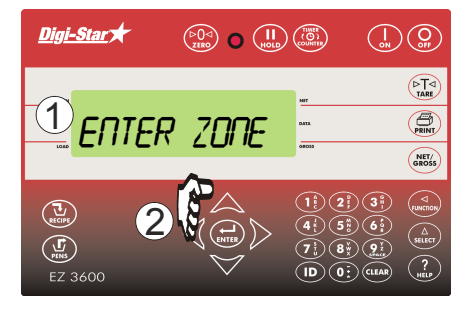

- 1. Introduzca cantidad a descargar en corral.
- 2. Oprima  $\sum_{\text{ENTER}}$
- 1. Introduzca número de animales/corral.
- 2. Oprima $\left(\begin{array}{c} \overline{a} \\ \overline{b} \\ \overline{c} \end{array}\right)$
- 1. Si zonas son activadas pantalla muestra:

"Enter Zone 0-9" 2. Oprima .

**Digi-Stary** 

### Retener Peso (Hold)

Este modo previene que el peso mostrado cambie durante movimiento.

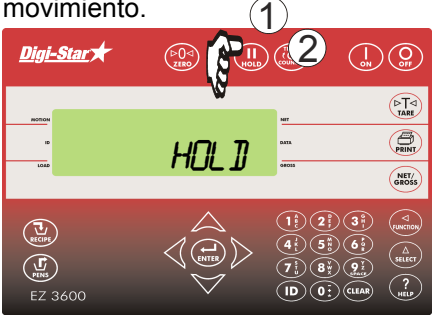

- 1. Oprima  $\binom{\text{II}}{\text{Hole}}$  mantiene peso mostrado.
- 2. Oprima  $\binom{\text{II}}{\text{Hole}}$  retorna indicador a normal.

Si peso es añadido mientras en este modo, oprima  $\bigcap$  para cancelar 'hold'.

# IMPRIMIR

Nota: Puerto serial opcional debe haber sido instalado par impresión.

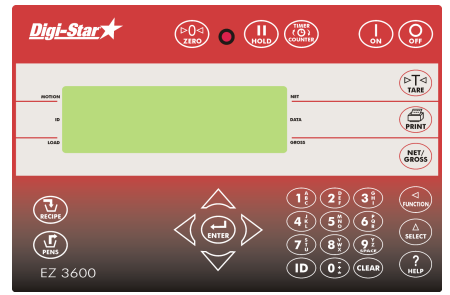

1. Referencia manual técnico D3648 en www.digi-star.com.

### Intensidad de iluminación

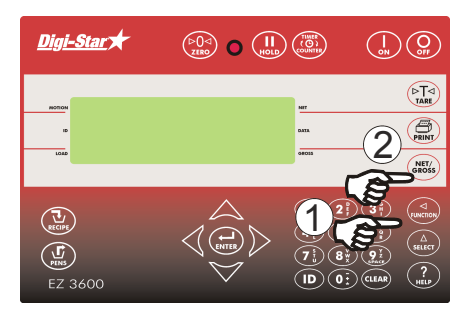

- 1. Oprima  $\binom{\Delta}{\text{sheff}}$ hasta que *II MMER* aparezca.
- 2. Oprima  $\binom{2}{\text{FUNCHON}}$  reduce intensidad de iluminación al 60%. Oprima de nuevo para intensidad total.

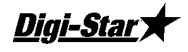

# NUMEROS DE ACCESO COMUNMENTE USADOS

### Pre-Alarma

Aviso previo, alcanzando cantidad de peso.

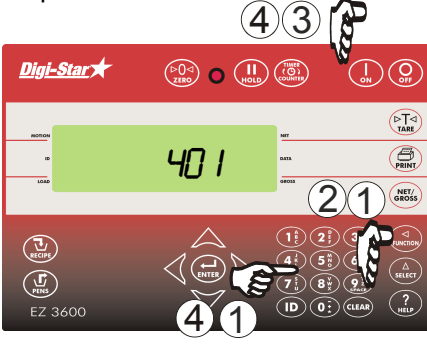

- 1. Introduzca 401 y oprima  $\binom{\Delta}{\text{stiff}}$
- 2. Oprima  $\binom{\Delta}{\text{self-}(r)}$  de nuevo para cambiar entre PESO y PERCENTAJE.
- 3. Oprima $\begin{pmatrix} 1 \\ 1 \end{pmatrix}$
- 4. Introduzca valor de Pre-Alarma. Oprima / I

### Auto Avance Ingrediente / Avance Manual Corral

Ingredientes automáticamente avanzados, Corrales avanzados manualmente.

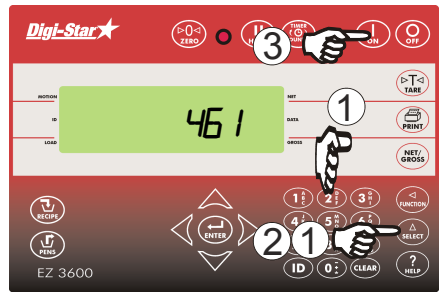

- 1. Introduzca 461 y oprima  $\binom{\Delta}{\text{st. ECT}}$ 2. Oprima  $\binom{\Delta}{\text{stiter}}$ escoja on/off.
- 3. Oprima $\begin{pmatrix} 1 \\ 1 \\ 2M \end{pmatrix}$

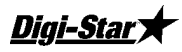

### Auto Avance

Permite operación 'manos libres' de recetas programadas. Cuando configuración auto avance es activada, indicador automáticamente avanza al próximo ingrediente una ves que requerimientos de tolerancia y demora son alcanzados.

### Tolerancia

Establece 'franja' para aceptar peso

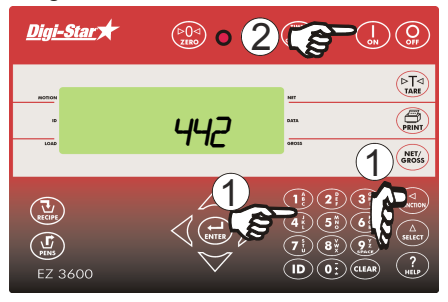

# Tolerancia de Corral

Solo disponible en Modo de Lista 1. Introduzca 462 y oprima  $\binom{\Delta}{\text{state}}$ 

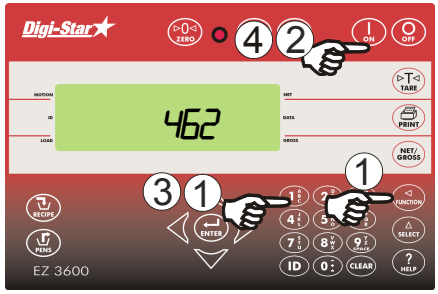

cargado antes de auto avance.  $\overline{\phantom{a}}$  1. Introduzca 442 y oprima  $\begin{pmatrix} 2 \\ 1 \end{pmatrix}$ Oprima  $\binom{\Lambda}{\text{select}}$ de nuevo elije configuración de porcentaje:

OFF, 0.5, 1 - 5, 7, o 10.  
2. Oprima 
$$
\bigcap_{\text{ON}}
$$
.

- Oprima  $\binom{\Delta}{\text{select}}$ de nuevo para elegir peso o porcentaje.
- 2. Oprima  $\begin{pmatrix} 1 \\ 2 \end{pmatrix}$ , pantalla mostrara "pentol".
- 3. Introduzca peso o porcentaje deseado.

4. Oprima

## Tiempo de Demora

Cambie tiempo que indicador espera antes de auto avanzar al

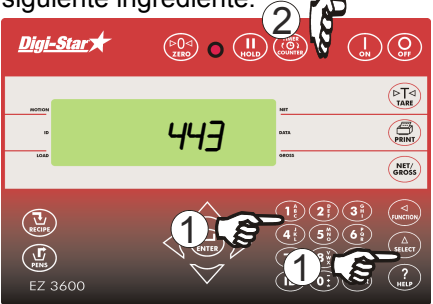

siguiente ingrediente.  $\bigcirc$   $\bigcirc$  5. Introduzca 443 y oprima  $\bigcirc$ Oprima  $\binom{\Lambda}{\text{select}}$ para tiempo de demora (en segundos: Manual, 1, 2, 3, 5, 7, 10, 20, 30, o 60).

6. Oprima (

Nota: Fijar en Manual previene avance automático.

Manual del Operador

**Diai-Star** 

### Índice de Rotación

 Índice de rotación es el número de vueltas registradas por el sensor dividido por el número de rotaciones de mezcla.

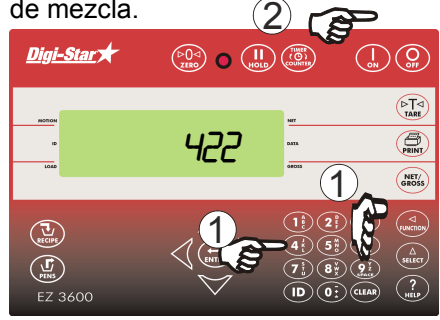

- 1. Introduzca 422 y oprima  $\binom{\Delta}{\text{st.}k}$ para introducir valores índices de rotación.
- 2. Oprima  $\begin{pmatrix} 1 \\ 2 \end{pmatrix}$

### ID de Bascula o ID de Camión

Cada indicador tiene ID de bascula.

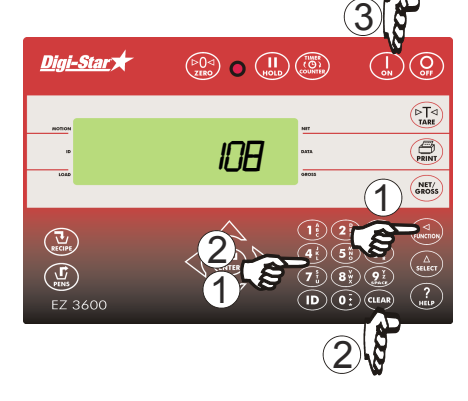

- 1. introduzca 108 y oprima  $\int_{\text{st} L}$
- 2. Oprima (CLEAR) para borrar ID viejo, introduzca ID nuevo.
- 3. Oprima (

Nota: ID de programa TMR Tracker o Diet Manager, debe coincidir.

Digi-Stary

### Numero de Radio

Usado con opción de control de cabina.

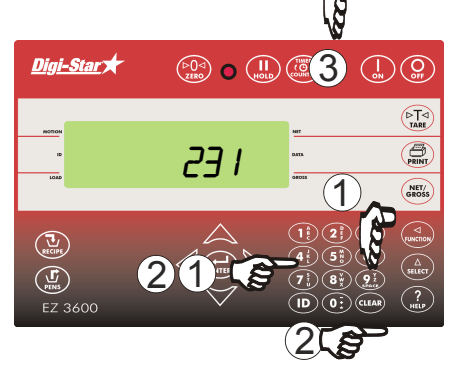

- 1. Introduzca 231 y oprima  $\binom{\Delta}{\text{stiff}}$
- 2. Oprima (CLEAR) para borrar número, introduzca número nuevo.

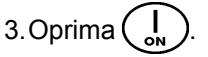

Nota: No use el mismo número con dos indicadores diferentes.

### Opción de Cambio de Medida

Hacer cambios de peso a corrales a descargar o tamaño de receta.

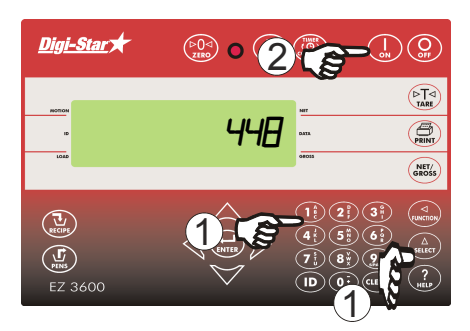

- 1. Introduzca  $448$  y oprima  $\binom{\Delta}{\text{SELECT}}$ Oprima  $\binom{\Delta}{\text{select}}$ de nuevo, cambie On/Off.
- 2. Oprima (

## **Digi-Star**

### Cambie Hora

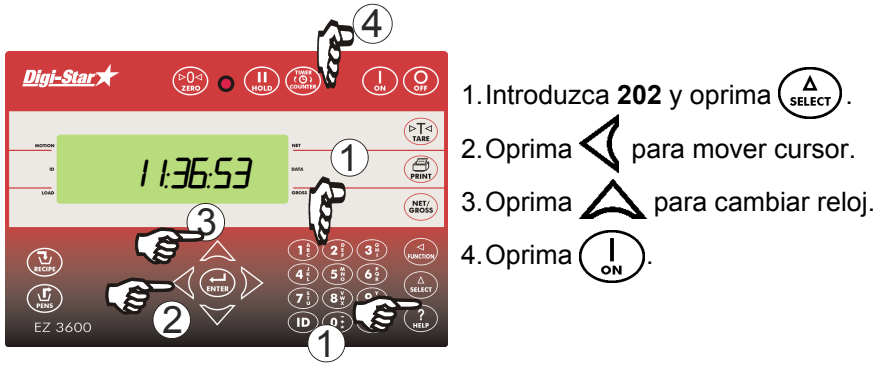

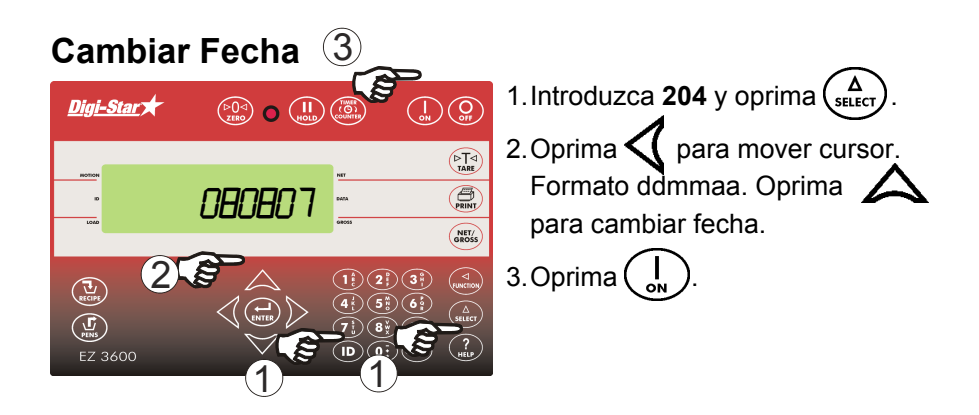

Digi-Stary

# LISTA DE NUMEROS DE ACCESO DIRECTO

Introduzca N.A.D. oprima  $\begin{pmatrix} \Delta \\ s\neq r \end{pmatrix}$  muestra nombre de configuración, permite cambio de valores.

Oprima $\binom{1}{0N}$ cambia parámetro.

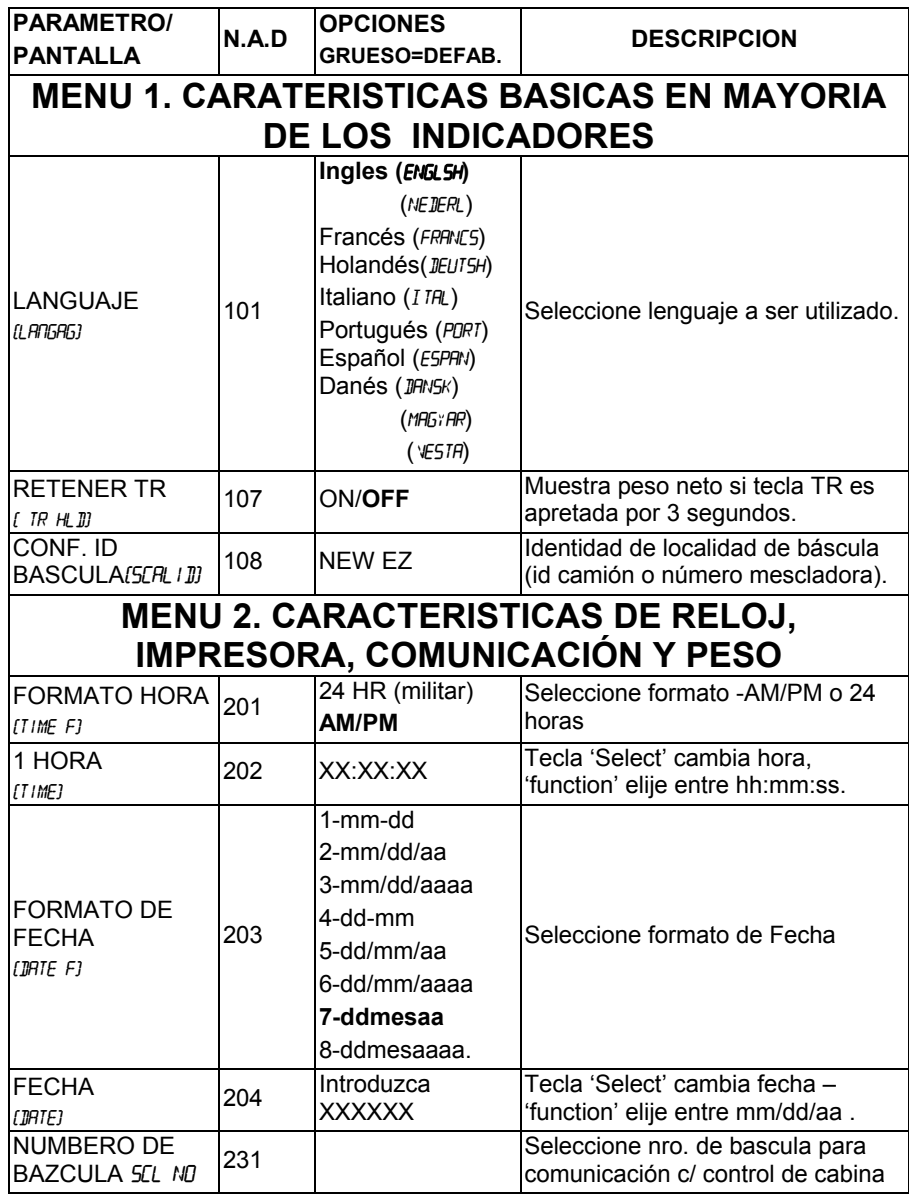

Manual del Operador

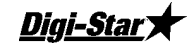

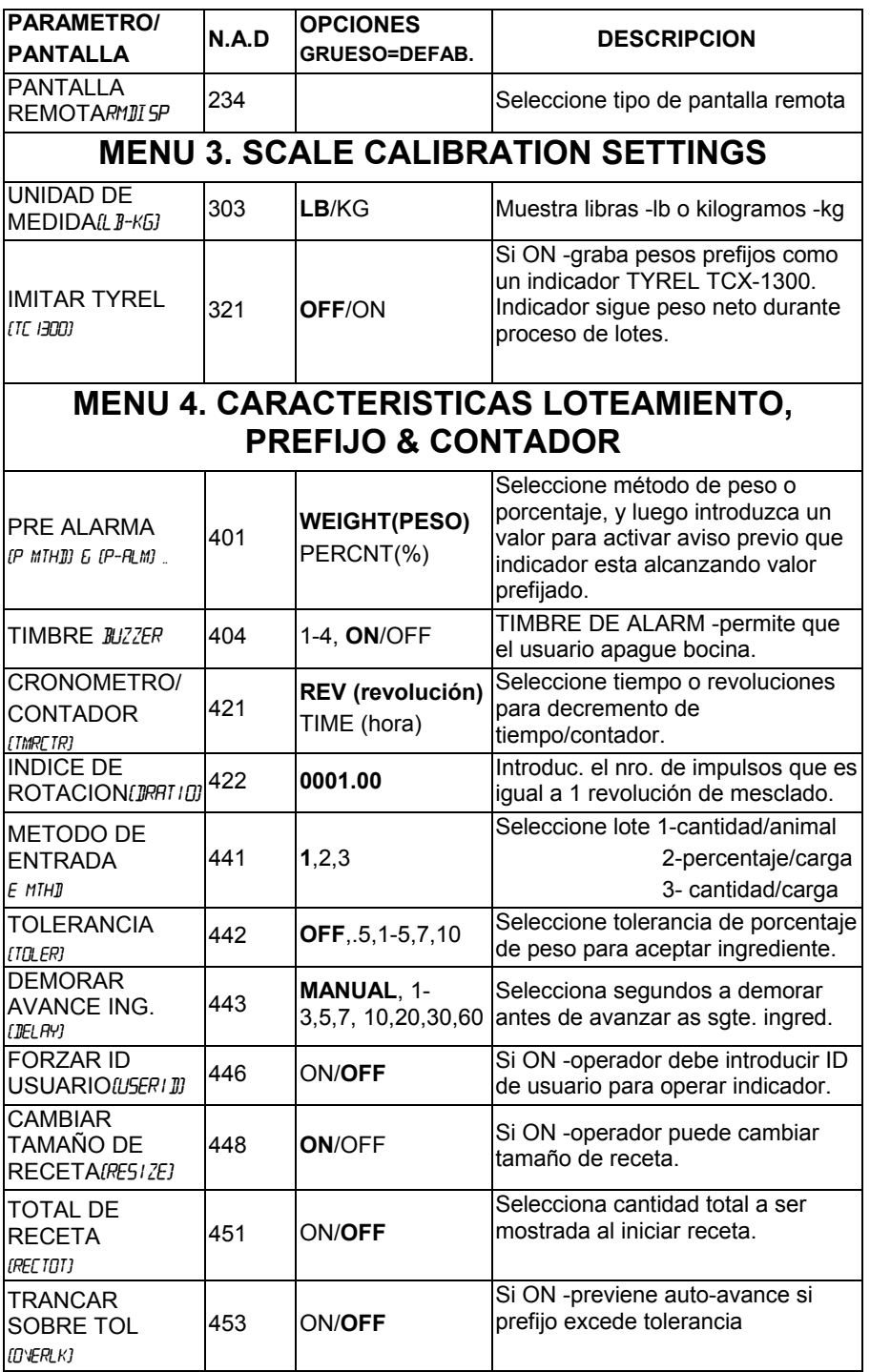

Digi-Star

EZ3600

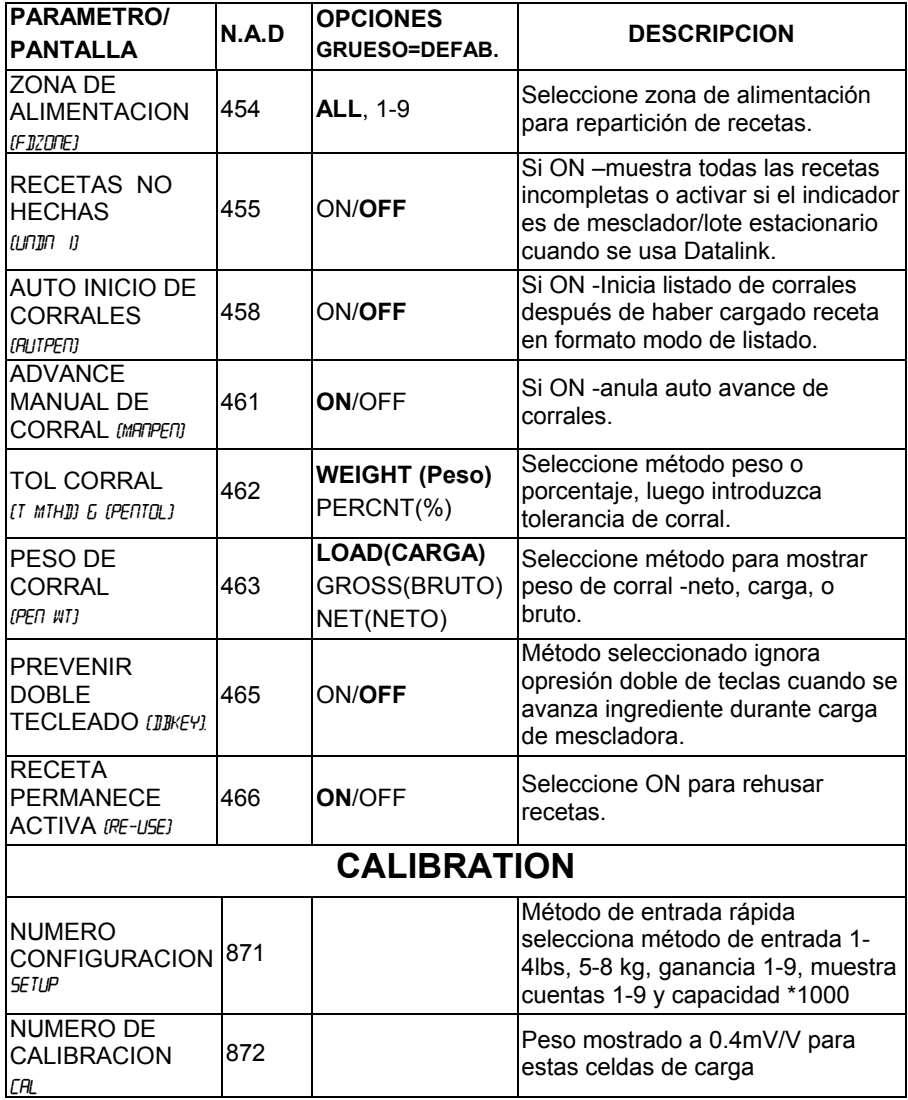

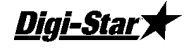

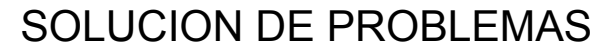

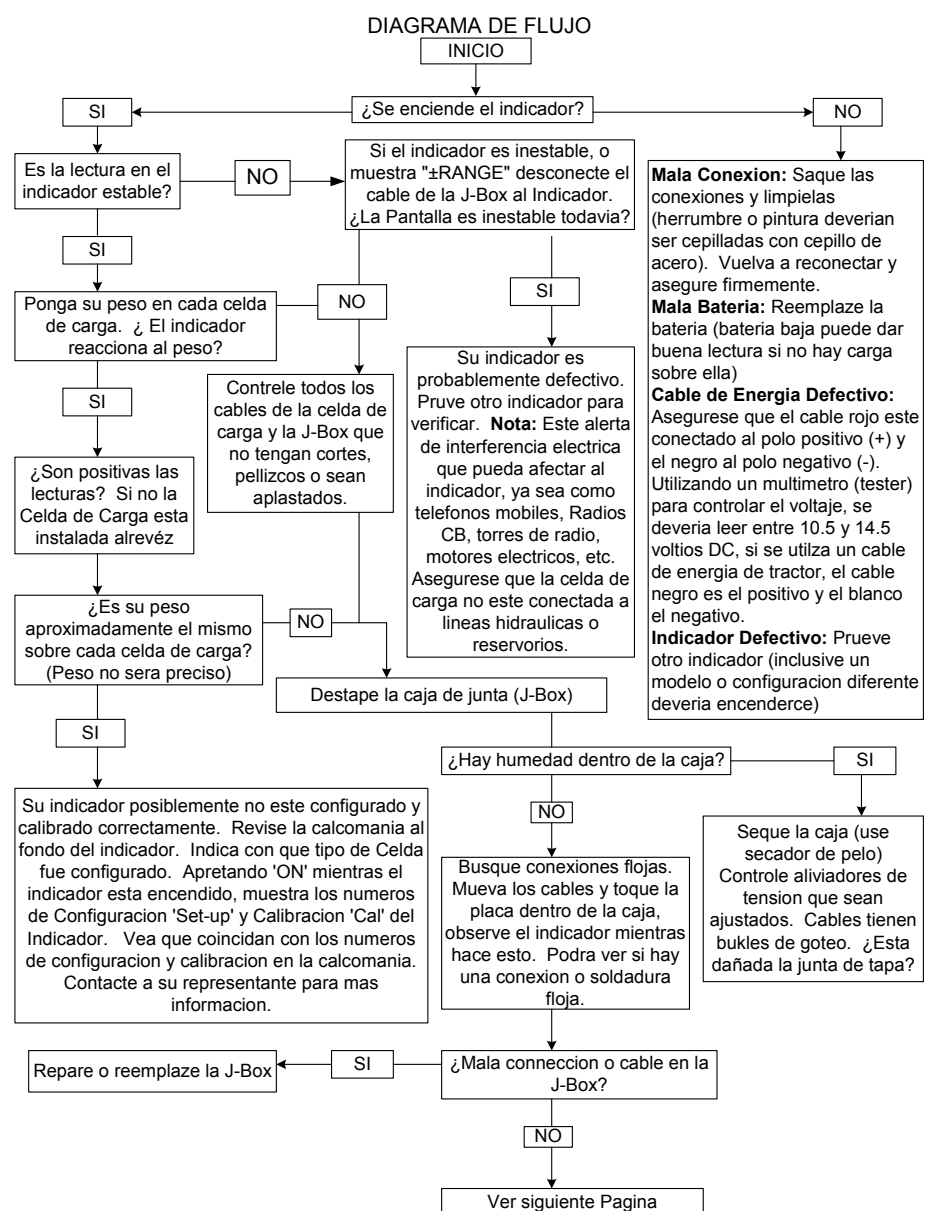

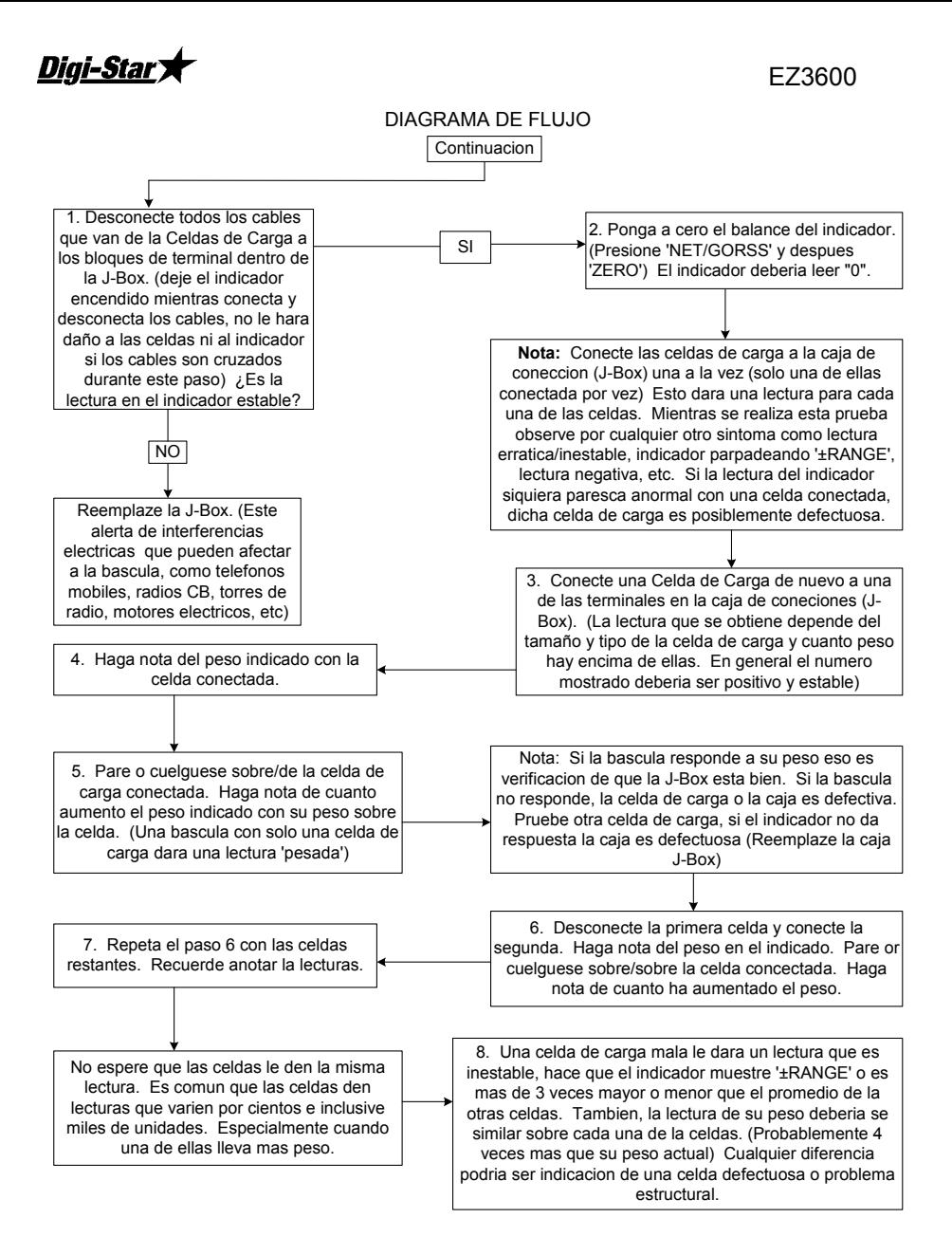

**Digi-Star** 

# INSTALACION Montado del Indicador

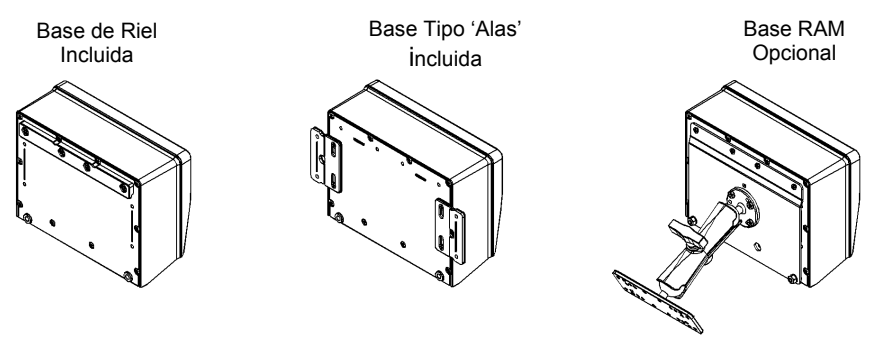

Montado del Indicador

Base de Riel y Base tipo Alas con accesorios incluidos. Juego de Base Opcional RAM, accesorios incluidos con juego.

### Dirección de Celda de Carga

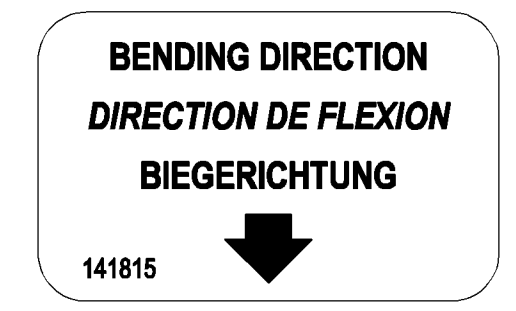

Observe la dirección de la flecha cuando instala la celda de carga.

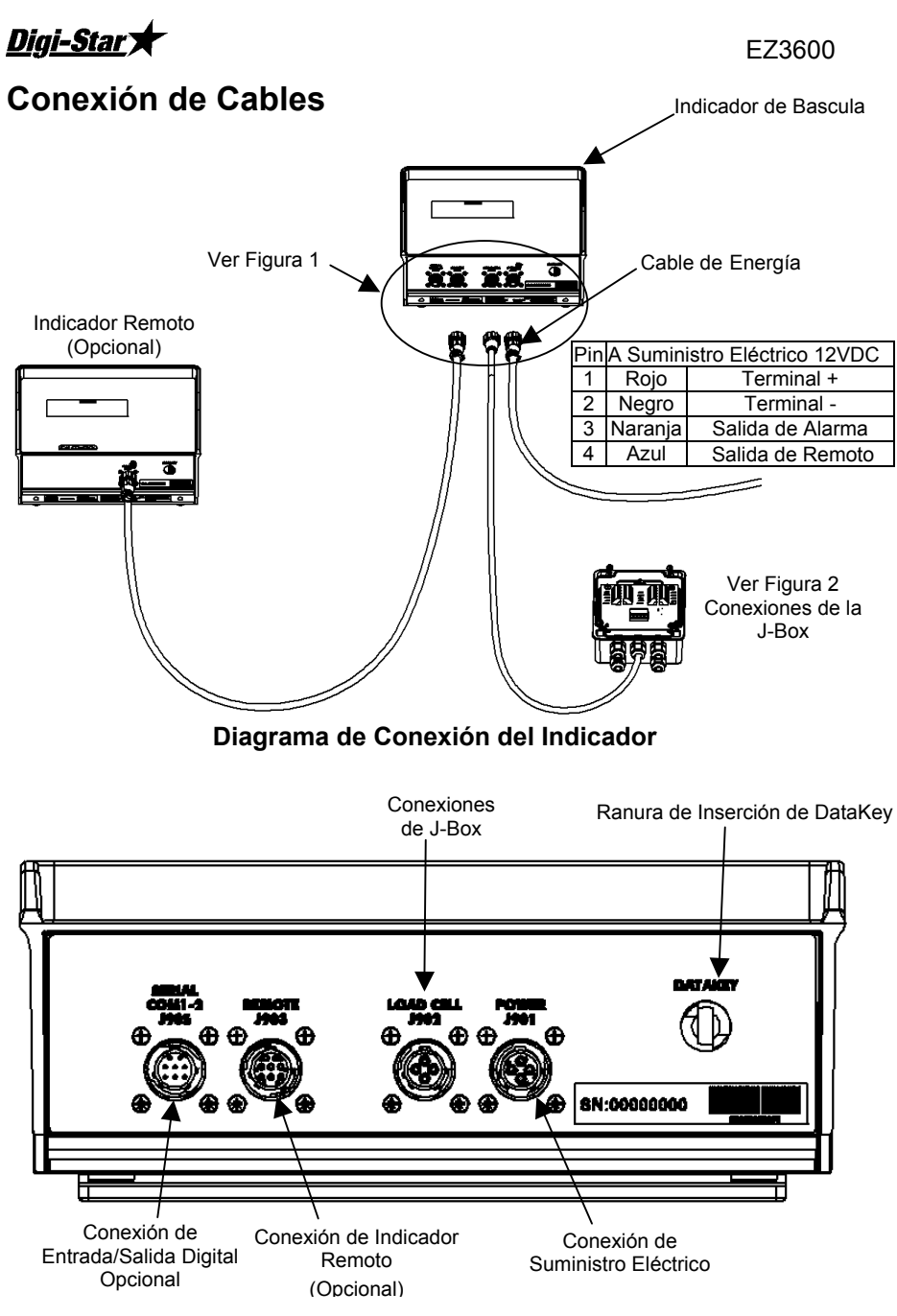

Figura 1 Conexiones de Cableado del Panel de Base

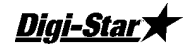

### Conecte Celdas de Carga a la J-Box

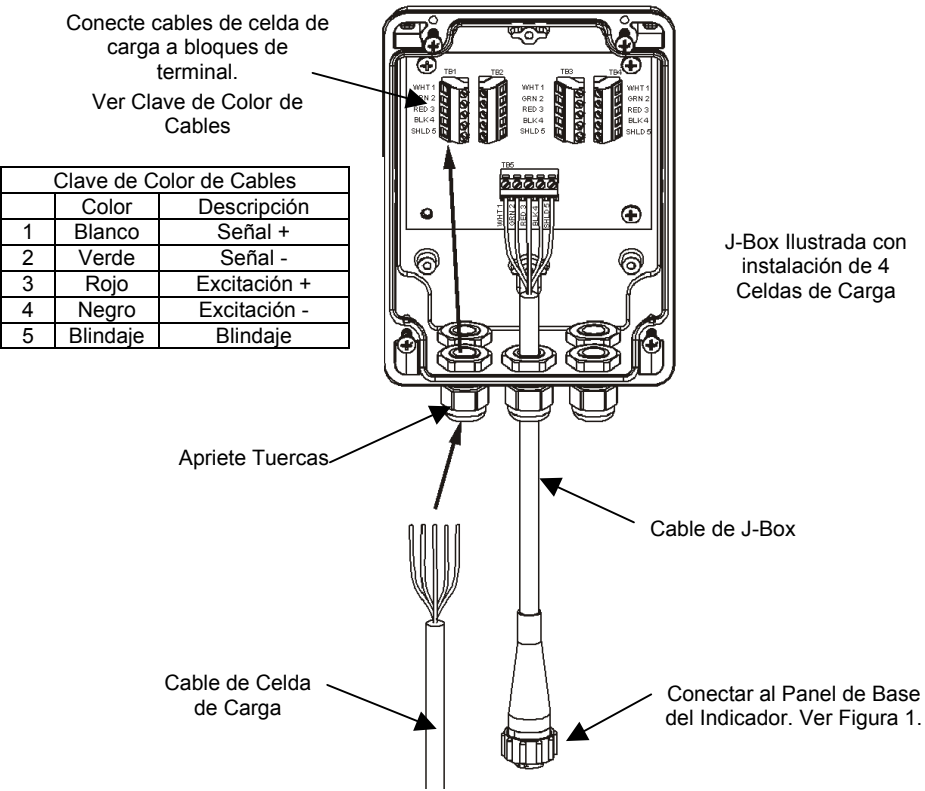

Figura 2 Conexiones de la J-Box

# Cambiar Números de Calibración y

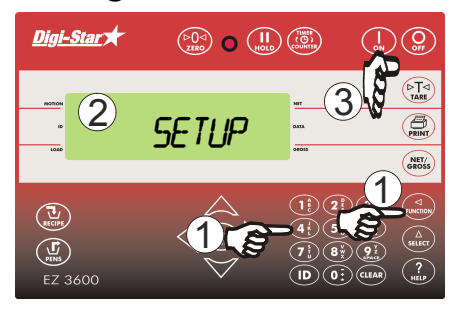

- **Configuración** 1. Introduzca 871 y oprima  $\begin{pmatrix} \Delta \\ set_{\text{seter}} \end{pmatrix}$ 
	- 2. Indicador muestra  $FIDP$ (configuración) brevemente después muestra números de 6 dígitos r. Introduzca numero nuevo.

3. Oprima 
$$
\overline{\binom{1}{\text{on}}}
$$

Siga mismo proceso para cambiar numero de calibración excepto use código 872.

# Digi-Star EQUIPAMENTO OPCIONAL

### Sensor Contador de Rotación

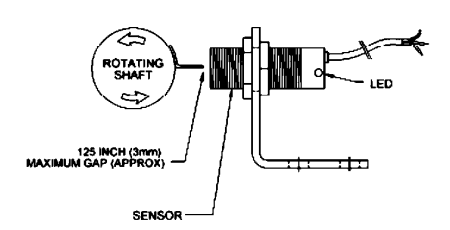

Use con indicadores EZ3600 o EZ4600 equipados con puerto de contador de rotación. Sensor permite al operador programar el indicador para que cuente rotaciones de barrena o Toma de Fuerza para exactitud de mescla.

### Transmisor/Receptor

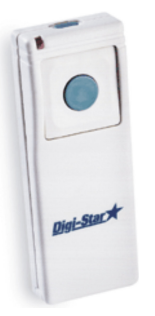

Transmisor (mostrado) con receptor instalado de fábrica en indicador. Usado para hacer cero indicador desde ubicación remota. Rango de Operación alrededor de 90 pies (30 metros).

### Indicadores Remotos

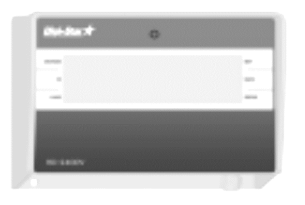

RD440 pantalla pequeña remota

RD2400V pantalla remota retro iluminada con números de 1.7" de alto

RD4000 LED (Diodos Emisores de Luz) pantalla remota con números de 4 pulgadas de alto